## **Postup při první registraci do systému Škola OnLine**

1. Přihlásíte se na stránky **www. skolaonline.cz**

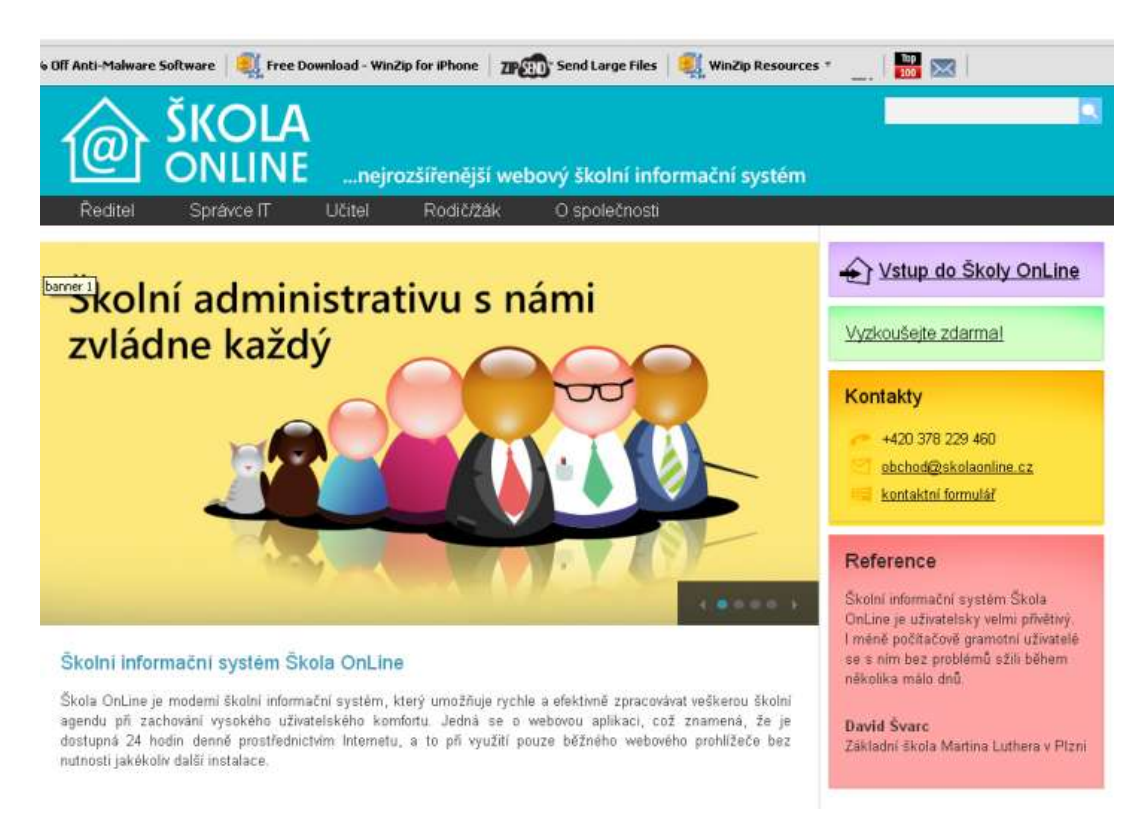

2, Levým tlačítkem myši kliknete na VSTUP DO SKOLYONLINE, otevře se Vám tato stránka:

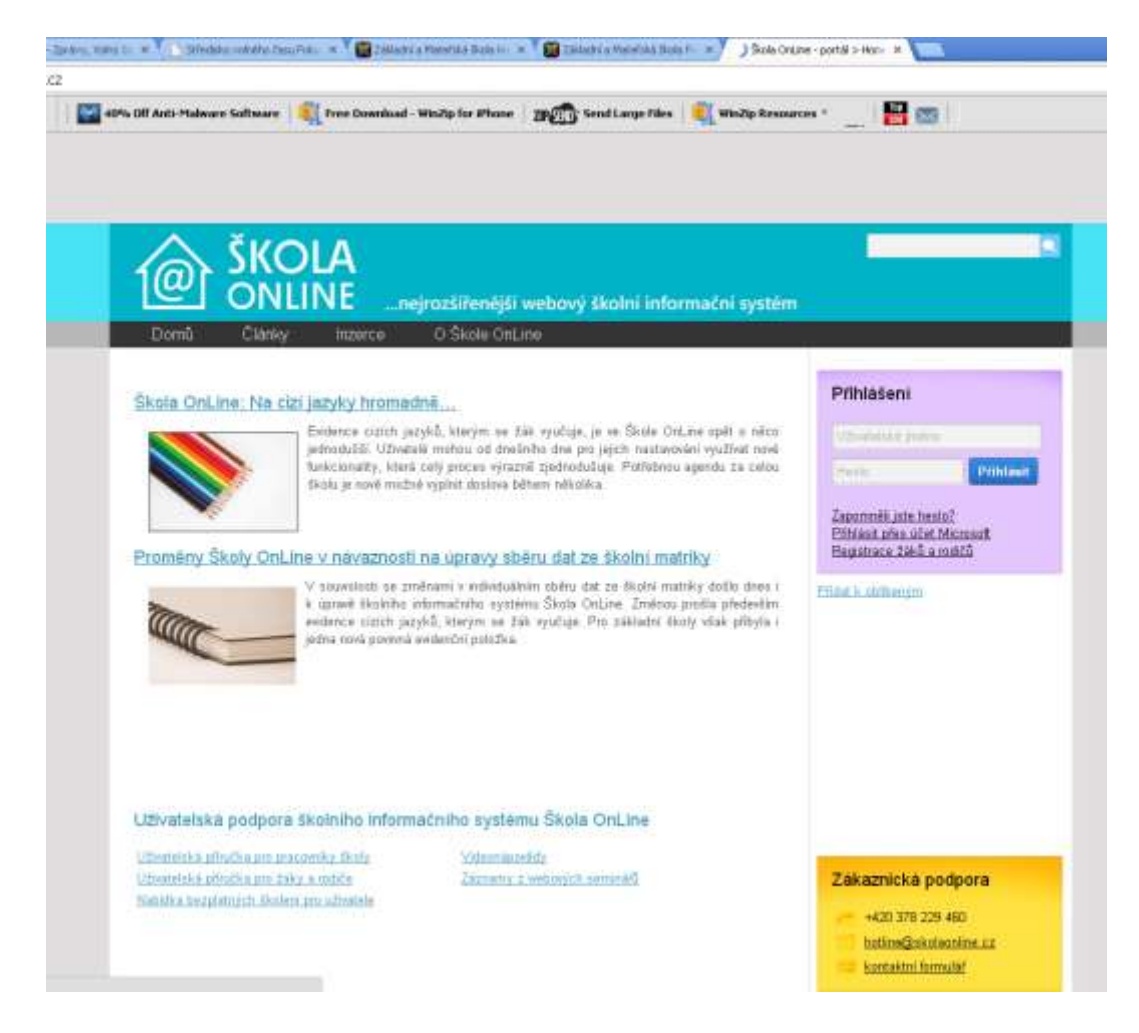

3, Vpravo (fialový rámeček) kliknete na REGISTRACE ŽÁKŮ A RODIČŮ, dostanete se na stránku:

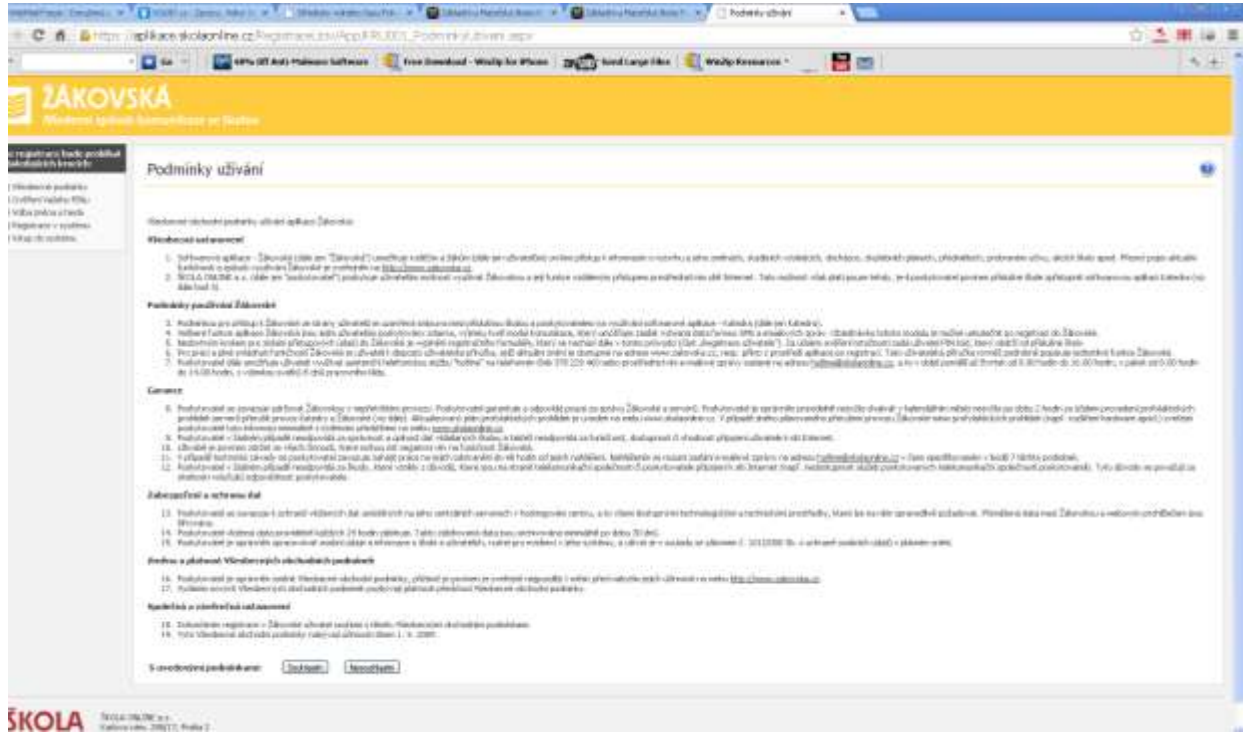

## 4, Přečte si podmínky užívání a kliknete na SOUHLASÍM, objeví se tato stránka:

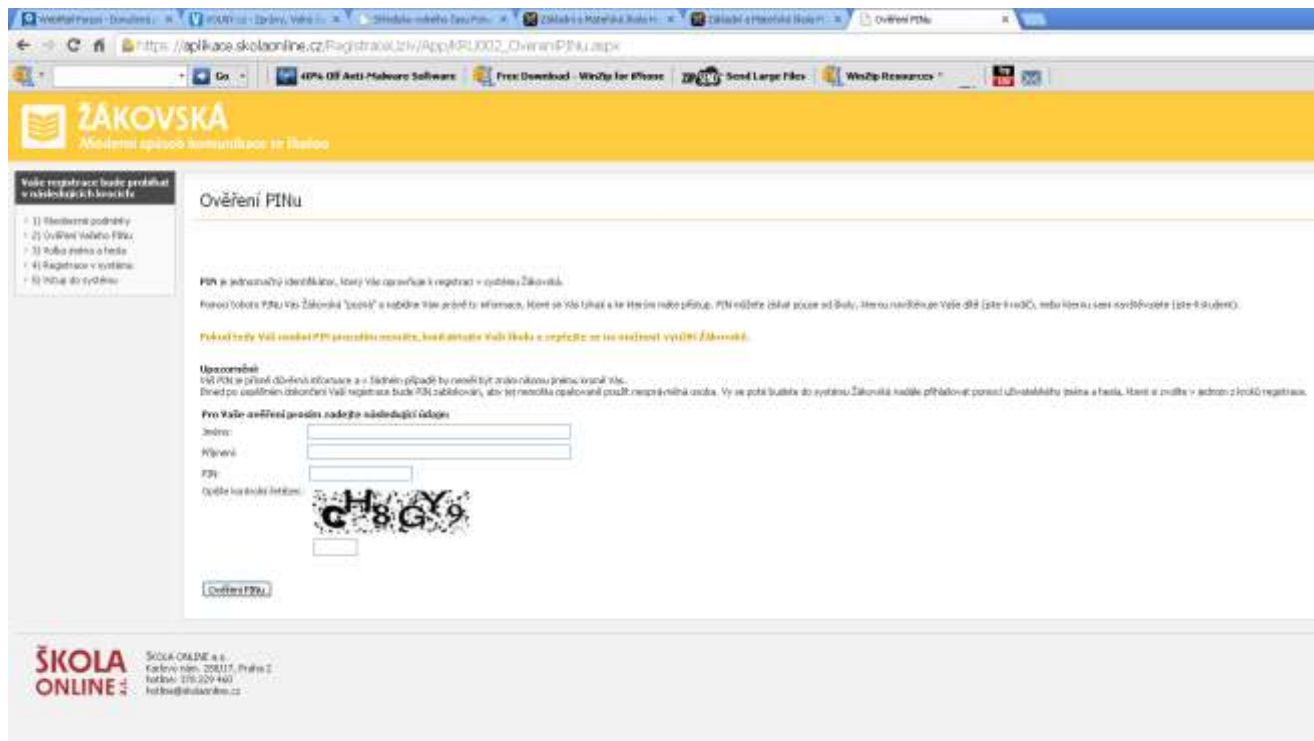

5, Vyplníte požadované údaje- PIN obdržíte u třídních učitelů.

6, Další stránka po Vás bude požadovat, abyste si nastavili uživatelské jméno a heslo a potvrdili. Tyto dva údaje pak vždy budete potřebovat k přihlášení do systému. PIN již potřebovat nebudete.

7, Tím byste se měli dostat přímo do aplikace, kde naleznete údaje o Vašem dítěti. Pokud chcete aplikaci opustit, nezapomeňte se odhlásit – vpravo nahoře.

8, Pro nové (a každé další)přihlášení si otevřete opět stránky www. skolaonline.cz a kliknete na vstup do Školy OnLine.

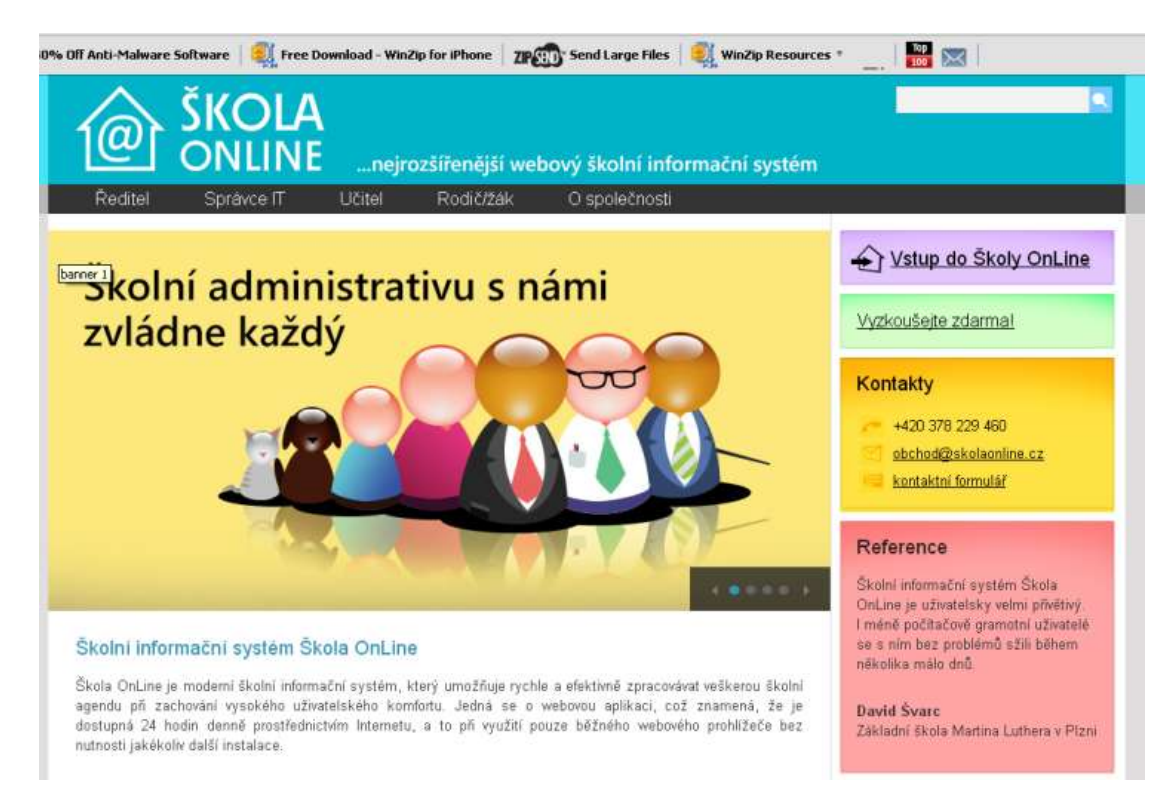

9, Zadáte uživatelské jméno a heslo, které jste si zvolili (viz bod 6), tím se dostanete do aplikace.

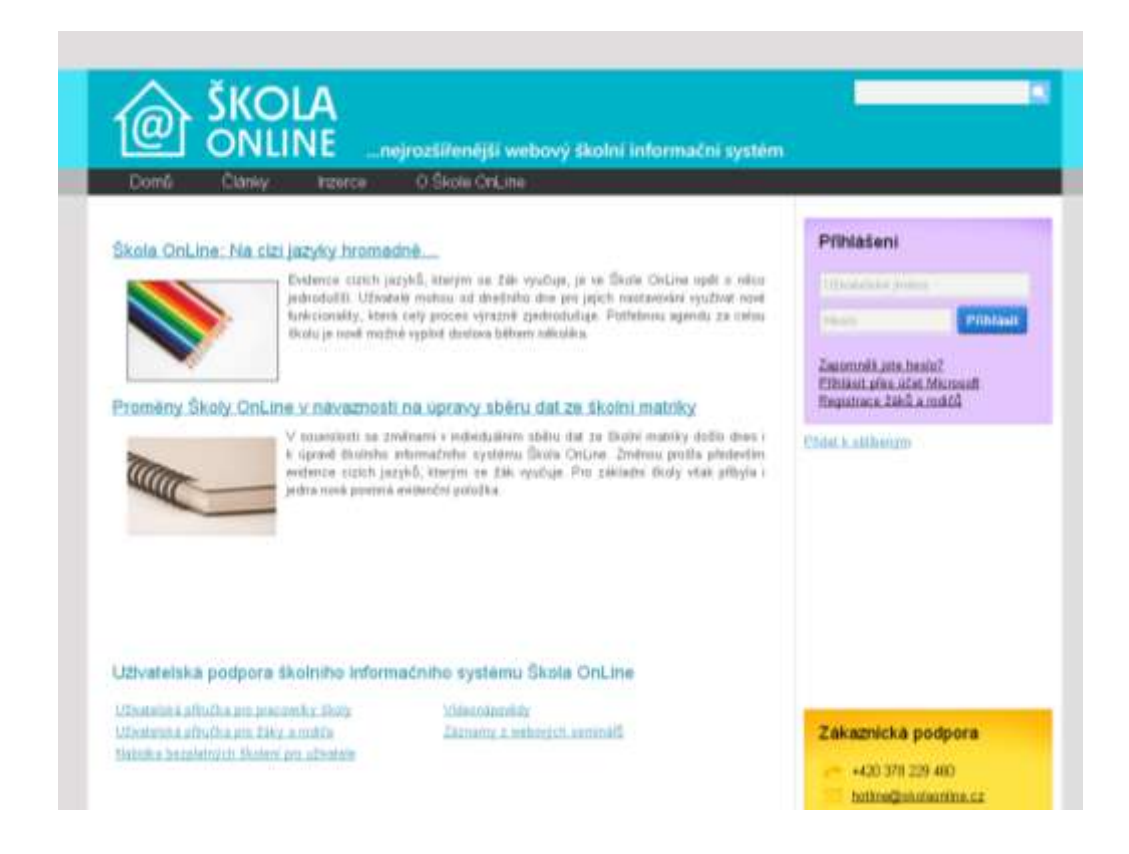